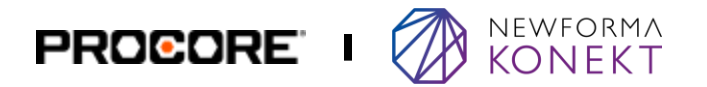

## Save time and reduce errors with automated transfers of submittals and RFIs.

The **Newforma Konekt Connector for Procore** makes it easier than ever for the construction and design teams to quickly review submittals and RFIs.

## **Newforma Konekt Connector Benefits**

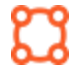

### **Maintain team processes.**

Project team members can work in their system of choice without altering their existing review processes.

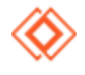

### **Reduce potential errors.**

Reduce the risk of errors that can result from manual data entry or other manual processes. This can help improve the quality of construction projects and reduce reworks.

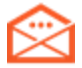

### **Keep everyone on track.**

With email notifications and reminders, your team and your external stakeholders are kept in the loop.

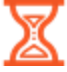

### **Improve efficiency and free up time.**

Speed up processes and reduce the time required for manual data entry. By freeing up time for architects and contractors, they can now focus on other important tasks.

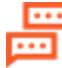

### **Streamline communication.**

Avoid communication gaps and misunderstandings between different stakeholders using different systems.

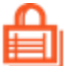

### **Keep Procore secure.**

Permissions are linked to the Newforma Konekt User's Procore account, limiting access to the projects and permissions you grant external users.

### KEY FEATURES

### **Automatically transfer submittals and RFIs between systems.**

Automatically transfer Submittals and RFIs between Procore and Newforma Konekt.

### **Complete the review process in Newforma Konekt.**

Forward received submittals and RFIs for review and take action on the next step of your workflow.

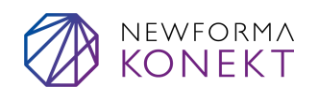

### **Newforma Konekt Procore Connector for General Contractors**

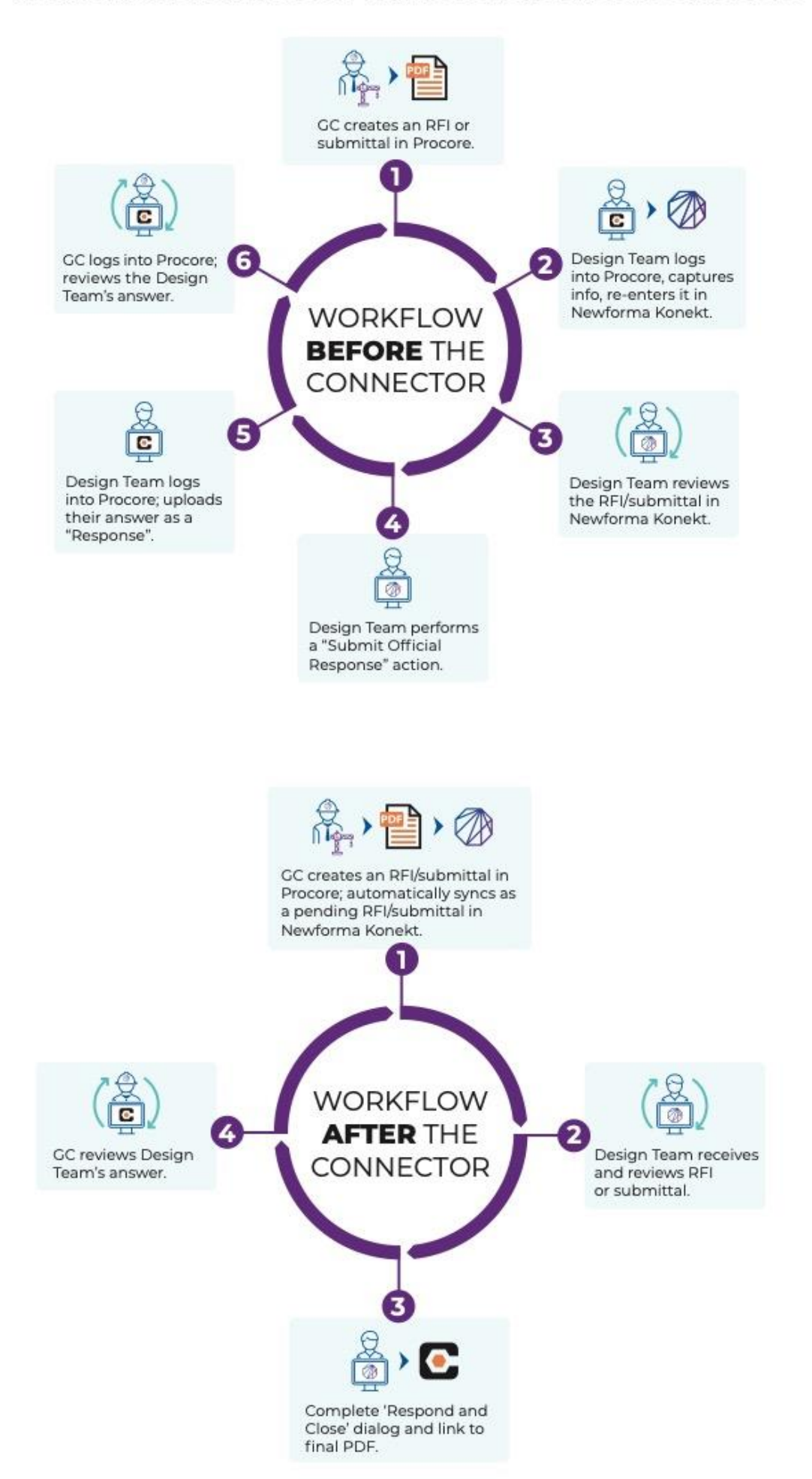

## Newforma Konekt Procore Connector for Design Teams

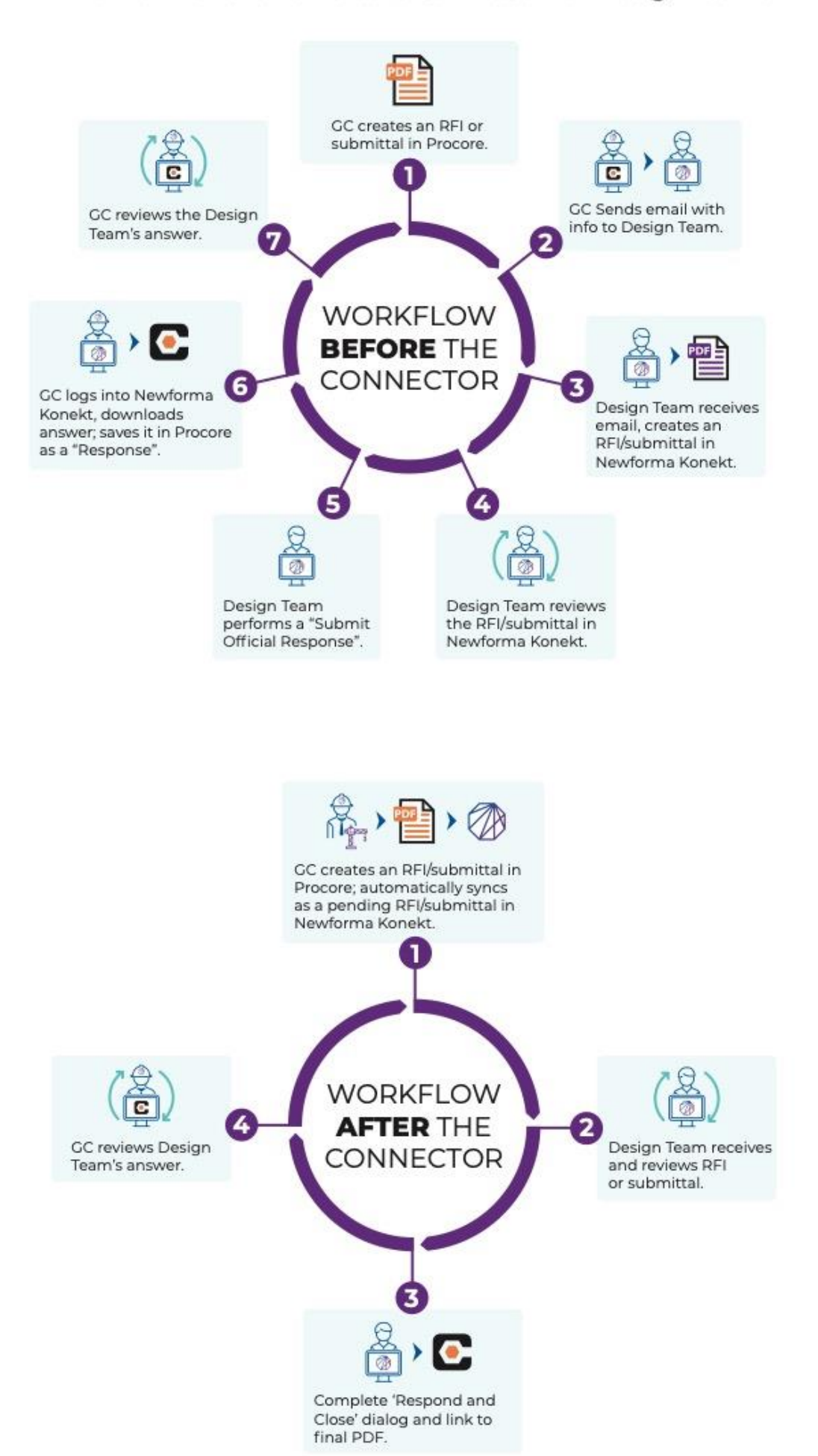

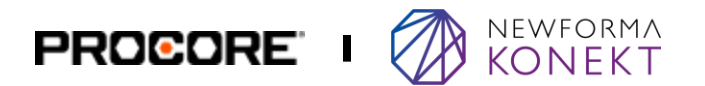

# Getting Started with Newforma Konekt Connector for Procore

### **DOCUMENTATION**

### **Getting started for Procore administators**

Install the Newforma Konekt app in your company's Procore account and set up project webhooks.

### **Getting started for Newforma Konekt admins**

Configure the Procore connector in your Newforma Konekt environement to manage submittals and RFIs.

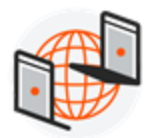

### **Setup in Procore**

There are two main steps a Procore administrator should perform to enable automated transfers of submittals and RFIs to Newforma Konekt. [Learn More](https://konekt.help.newforma.com/category/4408494681869-integrations-api/360008384932-procore/)

### **1. Install the Newforma Konekt app.**

Install the Newforma Konekt app from the **Procore** [Marketplace](https://marketplace.procore.com/) to your company in Procore.

### **2. Configure project webhooks.**

Configure the **Webhooks** feature to receive notifications when submittals and RFIs are created and updated.

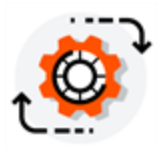

### **Setup in Newforma Konekt**

After the setup is complete in Procore, a Newforma Konekt admin must configure the connector and projet connection. [Learn More](https://konekt.help.newforma.com/4408494681869-integrations-api/360008384932-procore/360041534792-connect-newforma-konekt-with-procore/)

### **Configure submittals**

Map Newforma Konekt responses to equivalent Procore statuses and define the purpose field for incoming submittals.

### **Configure RFIs**

Define the RFI type field for incoming RFIs and select what happens when RFIs are reopened in Procore.

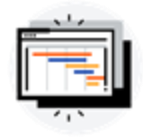

### **What do you want to see next?**

If you have suggestions for features that would make your work easier, tell the Newforma Konekt Development Team by submitting and voting on ideas in the [Ideas Portal.](https://konekt.ideas.aha.io/)

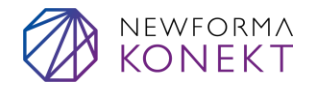